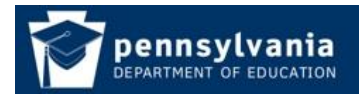

*How To Guide* [www.education.pa.gov](http://www.education.pa.gov/) [https://www.mypdeapps.pa.gov](https://www.mypdeapps.pa.gov/)

## **Access PDE Applications**

- 1. Login to the MyPDESuite website [https://www.mypdeapps.pa.gov.](https://www.mypdeapps.pa.gov/)
- 2. Click the desired Application Abbreviation and the application will open. If no applications appear in the table it means you are not in the appropriate group. To join a group, click View/Join Groups and follow the registration process. An email will be sent to your local security administrator who will need to review your registration request. You can also contact your local security administrator and ask them to directly add you to the appropriate application group.

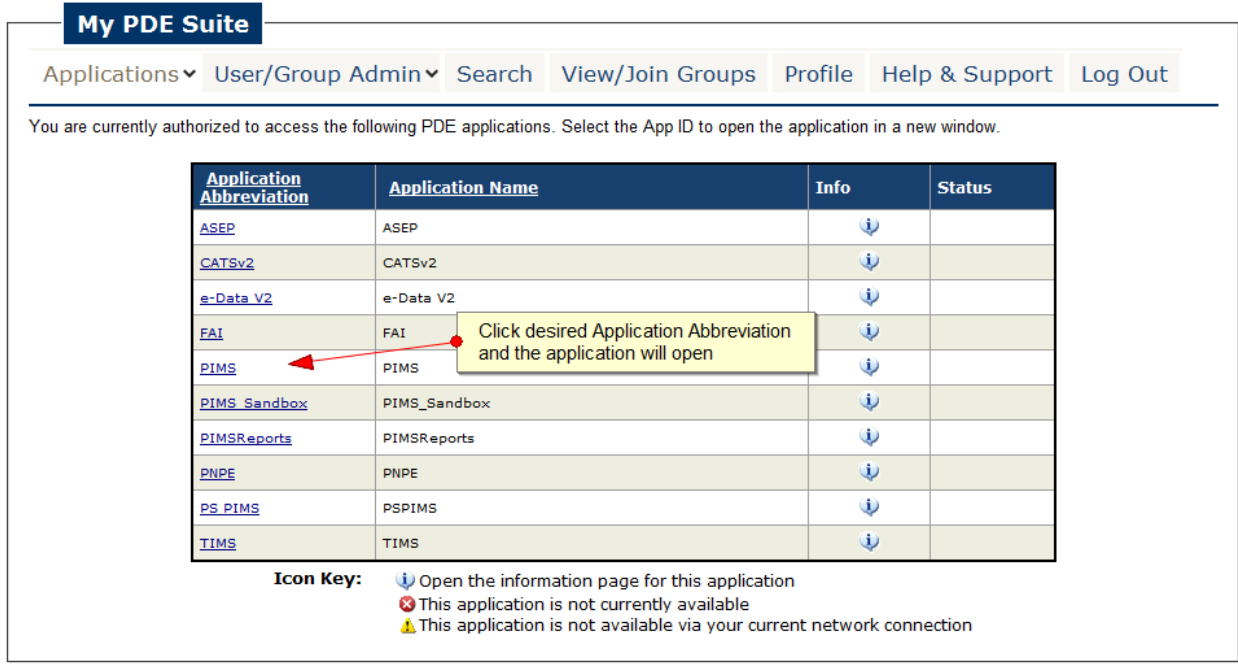